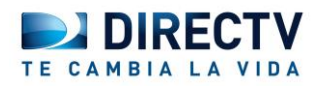

## **CONTROL PARENTAL EN INTERNET**

Hoy en día los niños y adolescentes pasan cada vez más tiempos conectados a Internet, esta herramienta les brinda opciones de entretenimiento, socialización y educación, entre otros.

Para garantizar una buena experiencia de los menores, debemos tomar medidas de prevención, ya que los contenidos que ofrece internet son impredecibles, te presentamos algunas formas de minimizar el riesgo de acceso a contenidos peligrosos:

## **GOOGLE CHROME**

1. Abrir el menú Opciones de Chrome y haz clic en Configuración.

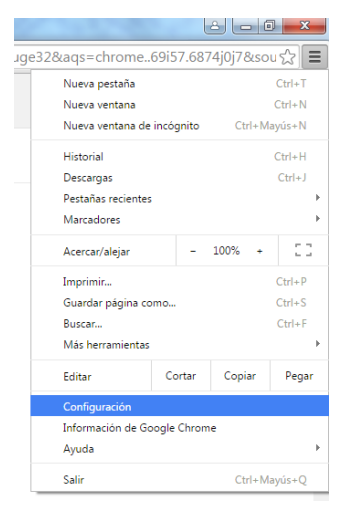

2. En la sección de Usuarios en la parte baja de la pantalla selecciona la opción Añadir Usuario.

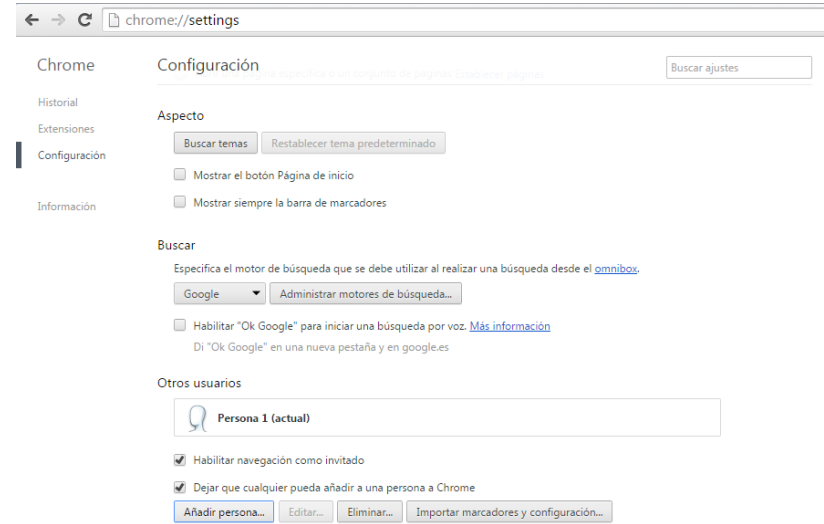

3. Elige un nombre de usuario para el nuevo perfil y un avatar. Además, selecciona la opción que "Esta cuenta sea supervisada por tu dirección de correo".

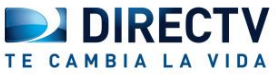

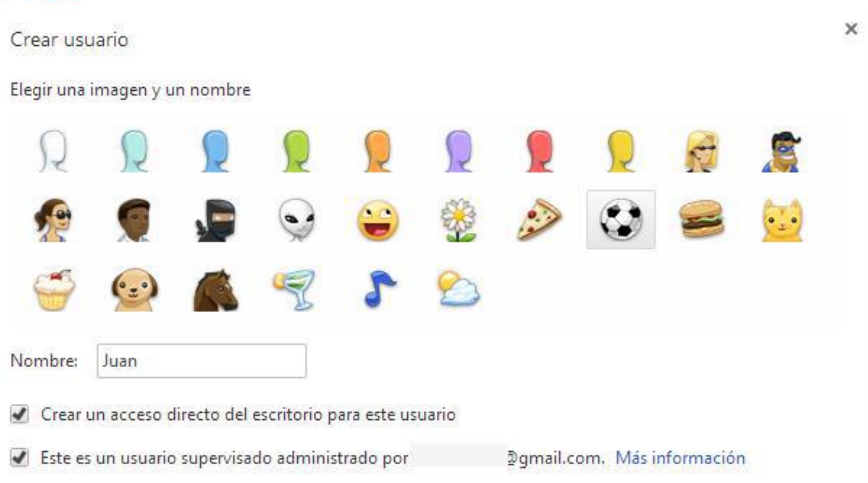

4. Una vez que el usuario supervisado ha sido creado, Google permitirá visitar una URL del tipo Chrome.com/manage para revisar el historial de páginas visitado, determinar los sitios que desea permitir o bloquear y gestionar los permisos bloqueados.

## **INTERNET EXPLORER**

- 1. Ejecuta Internet Explorer y haz clic en el menú "Herramientas" en la parte superior derecha del navegador. Muévete hacia abajo y selecciona "Opciones de Internet" para ejecutar la consola de opciones del navegador.
- 2. Haz clic en la pestaña "Contenido" y en "Habilitar" bajo "Asesor de contenido". Esto te permitirá configurar el control parental en tu navegador.
- 3. Haz clic en la pestaña "General" y selecciona "Crear contraseña". Teclea tu contraseña y después vuelve a teclearla para confirmarla. Haz clic en "Aceptar" para guardar los cambios. Una vez que hayas creado una contraseña, deberás teclearla cada vez que quieras hacer ajustes en el control parental.
- 4. Selecciona la pestaña "Clasificación". Haz clic sobre la categoría que quieres ajustar y mueve la barra a la izquierda o derecha para escoger un nivel de bloqueo. Por ejemplo, selecciona una categoría como desnudez y utiliza la barra para seleccionar en qué grado es aceptable o inaceptable en tu navegador.
- 5. Haz clic en la pestaña "Sitios autorizados" si quieres añadir páginas web a la lista de excepciones. Teclea la dirección de la página a la que quieres que tus hijos puedan tener acceso.
- 6. Haz clic en "Aplicar" para guardar los cambios cuando hayas terminado. Pulsa "Aceptar" para cerrar la consola de opciones del navegador. Reinicia tu navegador para terminar el proceso.